Разработать программу на C для микроконтроллера МК STM32F303VCT6

В Keil Uvision 5 разработать проект на эмуляторе для платы STM32F303x

Проект должен содержать следующие настройки:

При создании проекта выбираем тип МК STM32F303VCT6. На шаге настройки работы с библиотеками ARM MDK-Professional, выбираем пункты: CMSIS >> CORE; Device >> Startup; Compiler >> I/O >> STDOUT в выпадающем меню ITM.

Далее в свойствах проекта на вкладке 'Target' установим частоту симуляции внешнего источника тактирования МК 'Xtal(MHz)': 8.0. На вкладке 'Debug' выбираем 'Use Simulator'.

## **Гирлянда из 8 светодиодов – «бегущий огонек»**

Считать, что к линиям ПВВ А подключены светодиоды, причем высокий уровень на линии зажигает светодиод, низкий гасит. Реализовать движение «огонька» влево или вправо с заданной скоростью (переключение линий поочередно) как показано в примере ниже, двух, трех или четырех огней по выбору. Скорость, режим движения (влево, вправо) и количество огоньков (1,2,3,4), задавать через PORTB и кнопки, созданные скриптом отладчика. Текущие значения настроек выводить в окно отладчика (Debug (printf) Viewer).

Примеры возможных режимов:

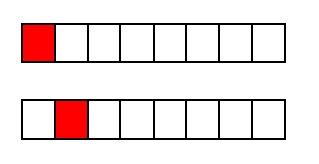

…

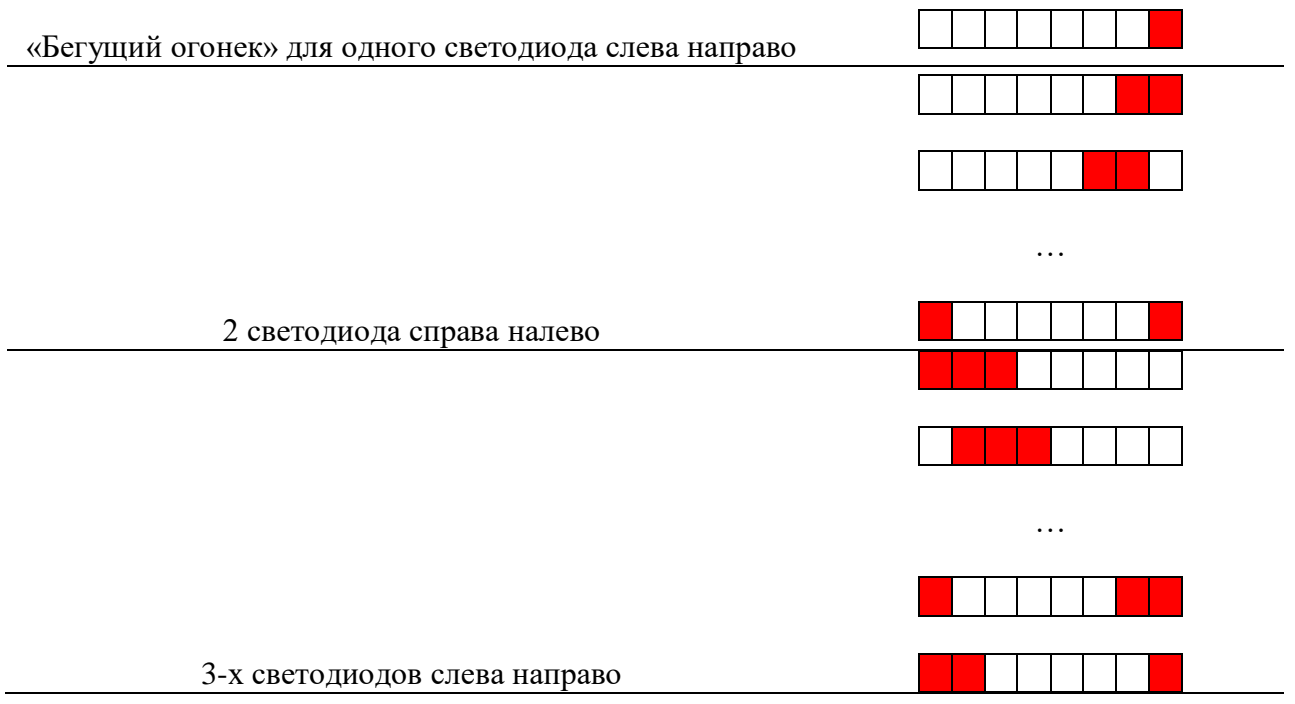

Основные функции гирлянды:

По гирлянде движется светодиод (1,2, 3 или 4) в одну или в другую сторону.

У гирлянды есть 3 кнопки для изменения режима работы:

1) Изменение скорости движения светодиодов (2 скорости - зажигание и потухание со скоростью 1 с и 0,5 с)

2) Изменение направления движения (по часовой стрелке или против)

3) Изменение количества огней (1, 2, 3 или 4)

Ограничения:

Нажатия нескольких кнопок будет игнорироваться

## Примеры программ управления светодиодами

```
1) Программа управления светодиодами №1 – плавно зажигает светодиод, затем
следующий, а предыдущий плавно гаснет и так по кругу:
```
#include "RTE\_Components.h" #include CMSIS\_device\_header void delay(volatile uint32\_t count) $\frac{1}{1002}$  560 = 1sec while(count--)  $\text{top}($ ; void firefly(uint32\_t fire1, uint32\_t fire2){ uint32 t cntH=0; for(int i=0;i $<$ 31;i+=1){ cntH= $32000/30$ \*i;  $GPIOE$ ->ODR = fire1;  $delay(cntH);$  $GPIOE->ODR = fire2;$ delay(32000-cntH);  $\}$  $\mathcal{E}$  $int main()$  $RCC$ ->AHBENR  $= RCC$ \_AHBENR\_GPIOEEN; GPIOE->MODER  $= 0x55550000;$ 

uint32 t i=8;

for $(:;)$ 

firefly $(1<<$  $(i+1)$ , $1<<$  $i)$ ;

 $i=i+1;$ 

```
if (i=15){
                         firefly(1 \le 8, 1 \le i); i=8;
                    }
            }
}
```
*2) Программа управления светодиодами №2 – змейка из 5-ти светодиодов двигается*

*против часовой стрелки, при нажатии кнопки пользователя по часовой:*

```
#include "RTE_Components.h"
```

```
#include CMSIS_device_header
```

```
void delay(volatile uint32_t count){//1 002 560 = 1sec
```
while(count--)

 $\angle$ nop();

```
}
```
int main(){

```
RCC->AHBENR |= RCC_AHBENR_GPIOAEN | RCC_AHBENR_GPIOEEN;
```

```
GPIOE > MODER \mid = 0x55550000;
```
char roll=0x1F;

while $(1)$ {

```
 if( GPIOA->IDR & GPIO_IDR_0)
```
roll=(roll<<1)|(roll>>7); //вправо

else

roll=(roll>>1)|(roll<<7); //влево

```
GPIOE->BSRR = roll \leq 8;
```
delay(62660);

 $GPIOE->BRR = (~roll) < 8;$ 

delay(62660);

}

}